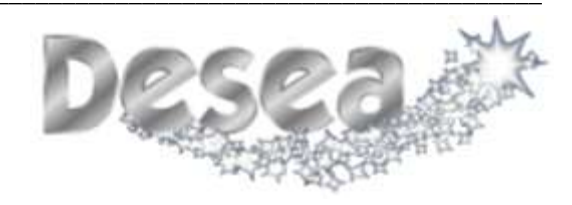

## Sistema de Gestión de Convenios **Plan Creativo**

Versión <1.1>

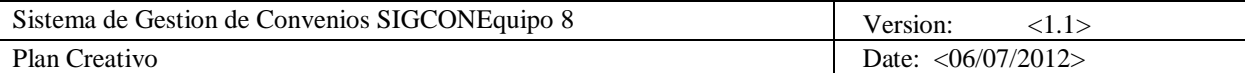

# **Historia de Revisión**

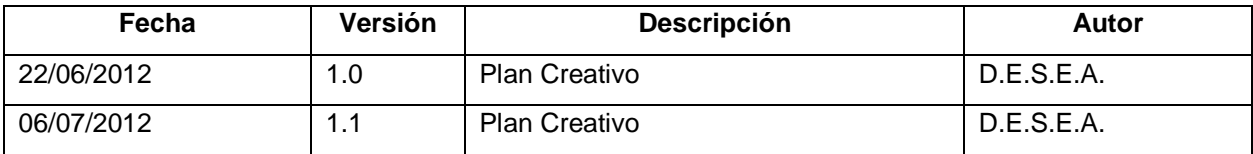

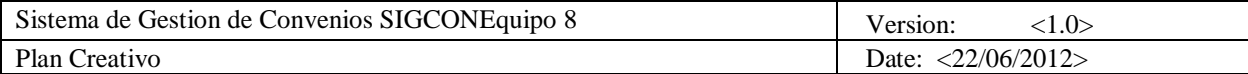

# **Tabla de Contenidos**

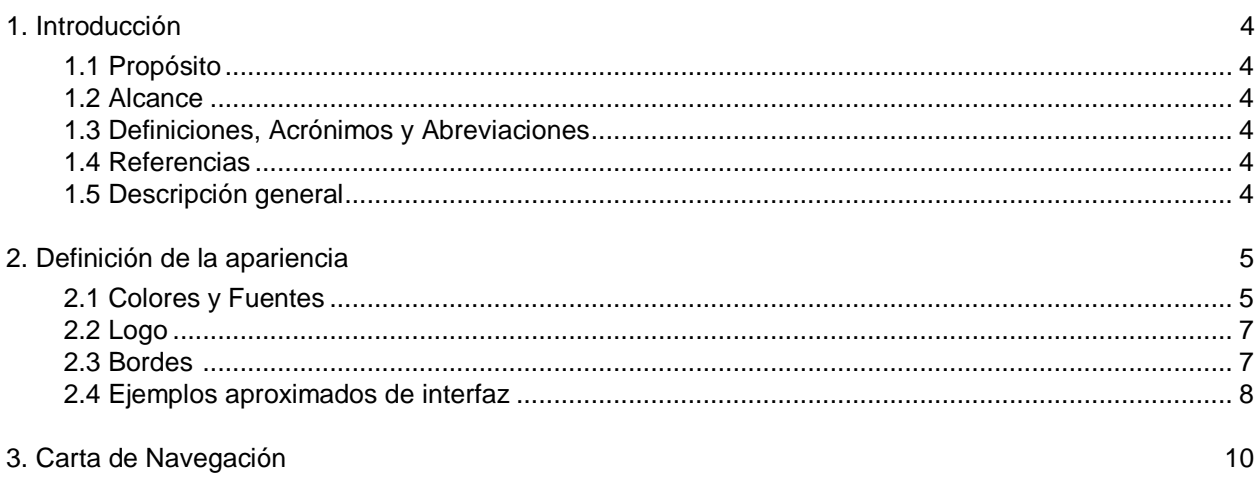

# **Plan Creativo**

#### **1. Introducción**

#### **1.1 Propósito**

Este documento tiene como propósito definir la estructura gráfica de la interfaz del Sistema de Gestión de Convenios, es decir, establecer las bases que guiarán el diseño de la aplicación. Esto acorde a las peticiones de los clientes y respetando el Manual de Identidad Visual Corporativa de la USB. Se busca justificar las decisiones tomadas con la finalidad de satisfacer los requerimientos sobre la interfaz.

#### **1.2 Alcance**

Se presentarán detalles sobre la estética de la interfaz gráfica del sistema (particularmente la elección de los colores, así como los logotipos que aparecen en la misma) y también la carta de navegación (esto para mostrar cómo se navegara el sistema), el cual presenta de manera esquemática las divisiones de la interfaz del sistema. Otros aspectos que no se relacionen a la interfaz del sistema que se está implementando están fuera del alcance de este documento.

#### **1.3 Definiciones, Acrónimos y Abreviaciones**

Se presentan las siglas a emplear a continuación, con su significado y definiciones:

- USB: Universidad Simón Bolívar.
- LDAP: Lightweight Directory Acess Protocol.
- DII: Dirección de Ingeniería de Información de la USB
- RUP: Relational Unified Process. Se trata de una metodología para describir el proceso del desarrollo de software.
- Casos de Uso: Es una secuencia de acciones que el sistema realiza, el cual proporciona un resultado de acción observable para un actor en particular.
- SIGCON: Sistema de Gestión de Convenios
- Interfaz: Mecanismo intermedio entre el usuario y el sistema que permite que se lleve a cabo la comunicación entre estos dos elementos.

#### **1.4 Referencias**

- Documento Visión  $1.1 -$ Abril-Julio  $2012 -$ D.E.S.E.A.
- Documento ERS Versión 1.1 Abril-Julio 2012 D.E.S.E.A.
- Manual de Identidad Visual Corporativa de la USB

#### **1.5 Descripción general**

En este documento se detalla todo lo respectivo al diseño creativo del sistema. Abarca desde los colores y fuentes que se usarán en el desarrollo de la interfaz del sistema, hasta la carta de navegación, tomando en cuenta la descripción del logotipo de la empresa y una aproximación de como se verá el sistema una vez completado. Todo esto desde el punto de vista de la interfaz del usuario, y bajo los estándares del Manual de Identidad Visual Corporativa de la USB.

.

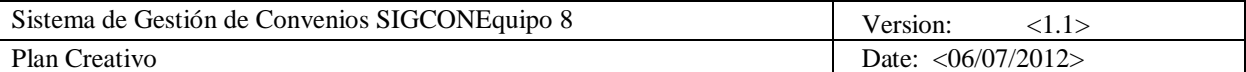

## **2. Definición de la apariencia**

#### **2.1 Colores y Fuentes**

Para la creación del diseño de la interfaz, se tomaron en cuenta los requerimientos no funcionales tales como: facilidad de uso y navegación. La interfaz, además de las funcionalidades del sistema, es fundamental para causar una primera buena impresión a los clientes y a los usuarios. Por ello es que se ha dedicado gran cantidad de tiempo y esfuerzo para obtener un resultado óptimo y acorde a lo que los clientes nos pidieron y a las restricciones impuestas.

Los colores que se usaron en el diseño de la interfaz fueron tomados en cuenta considerando principalmente Páginas Web que ya operan en el contexto de la USB y el Manual de Identidad Visual Corporativa de la USB. Los colores base que conforman la paleta de colores de la interfaz son los siguientes:

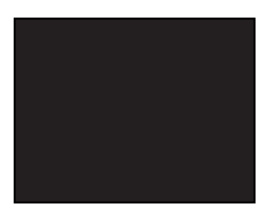

Color Negro: color de la fuente de toda la página, excepto en ciertos casos que serán mencionados a continuación. Código: #000000

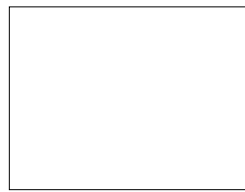

Color Blanco: color del fondo y de la fuente en: el menú horizontal superior, en los botones de color gris oscuro. Y color de la fuente en las pestañas sin seleccionar. Código: #FFFFFF

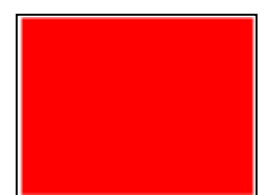

Color Rojo: color de las fuentes en los anuncios de errores y de campos obligatorios Código: #FF0000

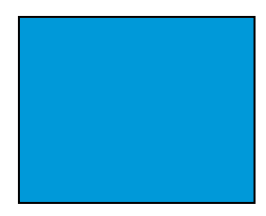

Color Azul USB: color de las fuentes en: los links de regreso a alguna página anterior y cuando se pasa el cursor por encima de una opción en el menú izquierdo. Además es el color de: los bordes de las tablas de consulta con paginación de usuarios, instancias y propuestas; de los bordes de las tablas de detalles de propuesta y consulta de perfil; y es el color de las pestañas sin seleccionar. Código: #0099CC

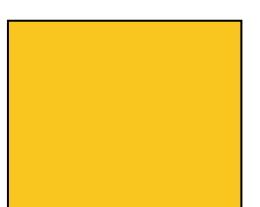

Color Amarillo USB: el encabezado de las tablas de consulta con paginación de usuarios, instancias y propuestas se coloca de este color cuando se le da click con el cursor (esto para mostrar que se ordena según el campo donde se le da click). Código: #FFCC00

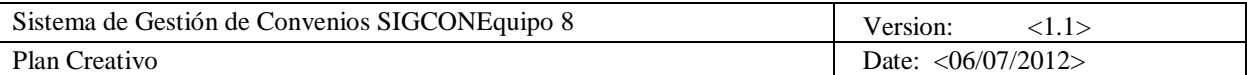

Color Azul Claro #1: color de las pestañas seleccionadas con el cursor. Código: # E4F5E7

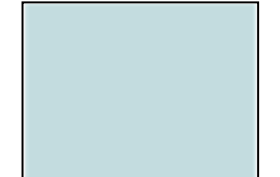

Color Azul Claro #2: color del fondo de las filas pares en las tablas de consulta con paginación de usuarios, instancias y propuestas. Código: # C3DCDF

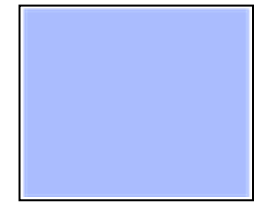

Color Azul Claro #3: color de la fuente del nombre de propuesta en detalles. También cuando se coloca el cursor sobre la tabla de detalles y de consultar perfil se ponen de este color.

Código: # AABCFE

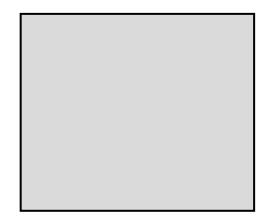

Color Gris Claro: color de los botones agregar, modificar y limpiar. Código: #CCCCCC

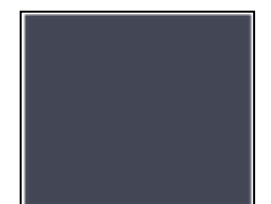

Color Gris Oscuro #1: color de la fuente de las pestañas cuando el cursor se coloca encima. Código: #434654

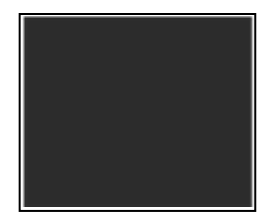

Color Gris Oscuro #2: color de la barra de menú horizontal y de los botones cerrar e iniciar sesión, mi perfil y modificar perfil. Código: #2C2C2C

La familia de fuentes a utilizar para el texto plano, los navegadores y la aplicación en general son Helvetica Neue, Helvetica, Arial y Sans-serif, estas se visualizan de la siguiente manera en la interfaz:

> **Helvetica Neue** Helvetica<br>Arial Sans-serif

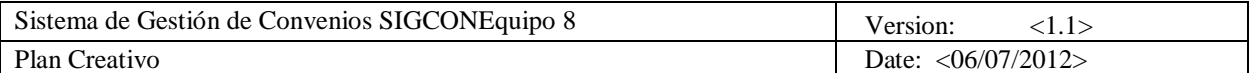

#### **2.2 Logos**

El logo de la Universidad será utilizado en un formato clásico de color negro, esto permitirá darle identidad al sistema y fortalecerá el sentido de pertenencia con la institución. Además este se plasma en la interfaz de acuerdo con las normas del Manual de Identidad Visual Corporativa USB.

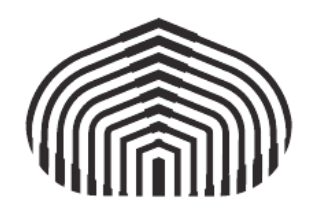

Figura 1: Logo de la Universidad Simón Bolívar

El siguiente logo corresponde a la empresa desarrolladora del sistema: D.E.S.E.A., las siglas significan: Desarrollo Empresarial para Software Exitoso y Avanzado. Tomamos un color suave y se decora con estrellas para expresar que, como nuestro eslogan dice: "El cliente lo desea, nosotros lo concedemos". Esto haciendo alusión a que las estrellas cumplen deseos.

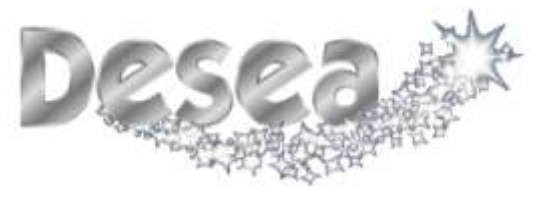

Figura 2: Logo de la empresa D.E.S.E.A.

#### **2.3 Bordes**

El borde principal del sistema es un aspecto importante del diseño de la interfaz ya que ocupa un amplio espacio y es muy llamativo, éste enmarca el menú principal del sistema, teniendo así un diseño bastante amigable a los usuarios.

La idea es que sea utilizado como un lugar que aporte algo al sistema como tal, pero también que muestre la esencia de la USB al mostrar una fotografía del campus, el logo de la universidad y el nombre del sistema. Se usaron imágenes proporcionadas por las mismas clientas, y se siguió la estructura que se nos exigía.

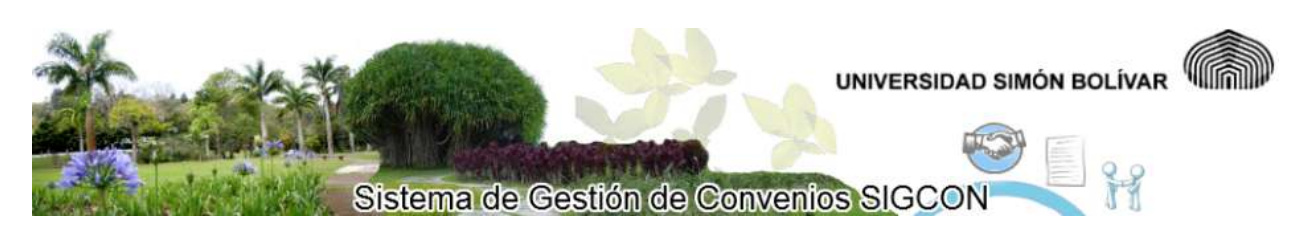

Figura 3: borde principal del sistema

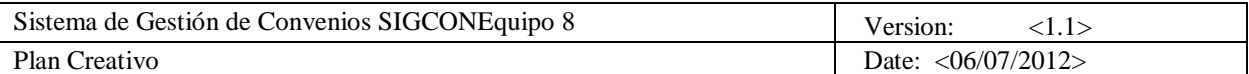

### **2.4 Ejemplos aproximados de interfaz**

A continuación se muestran imágenes con la interfaz de varios módulos del sistema.

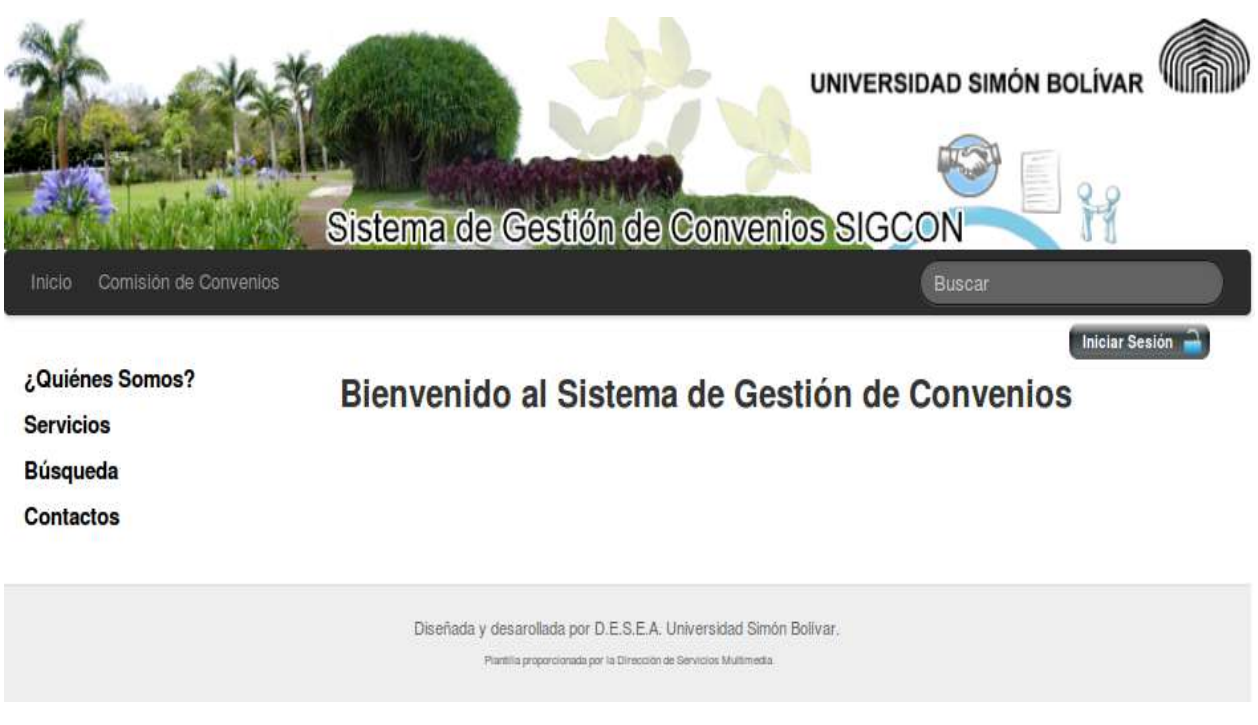

En la Figura 4 se puede apreciar la página de bienvenida al sistema.

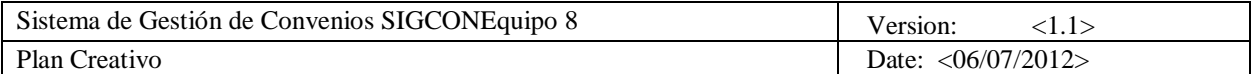

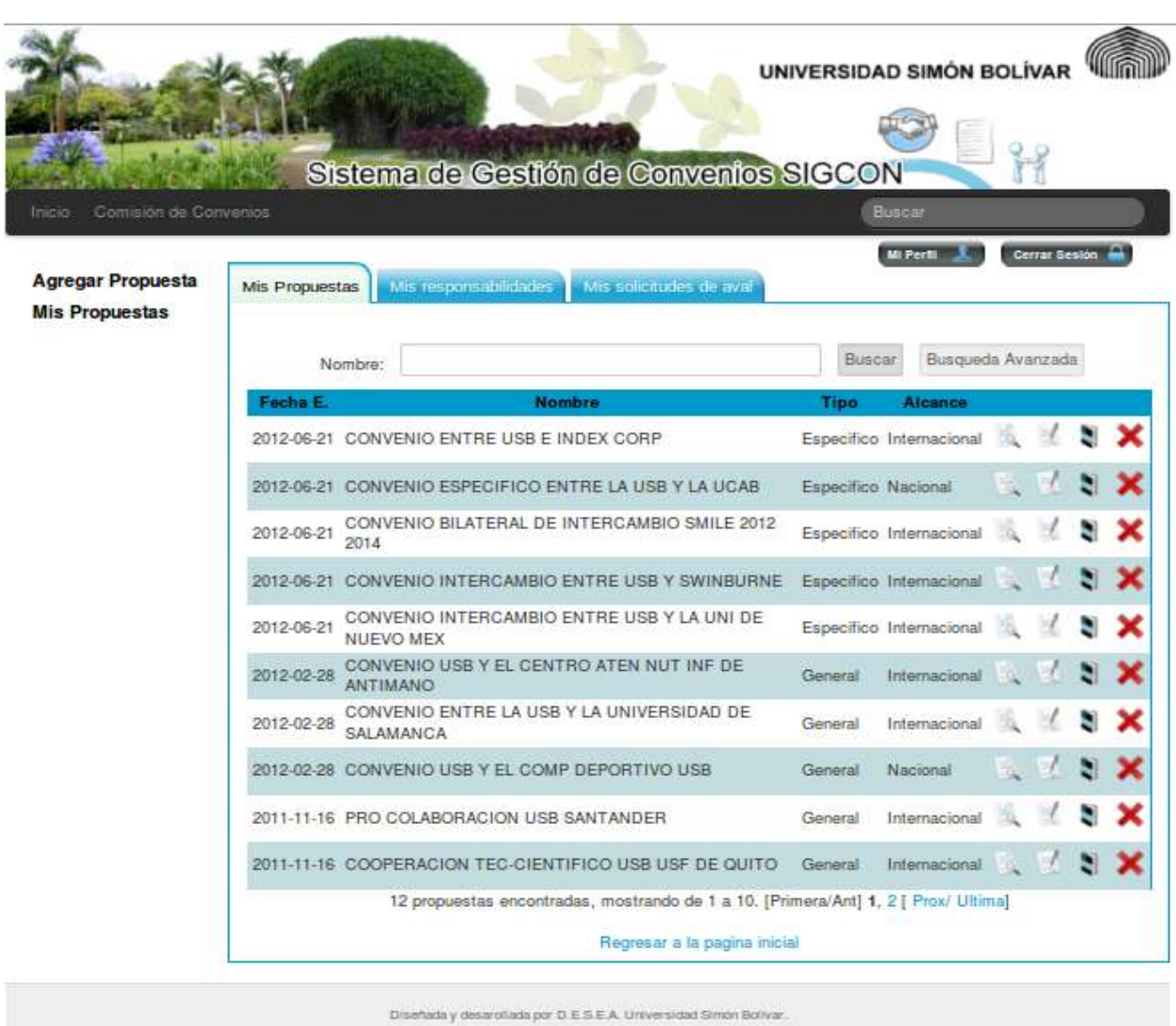

Plantilla proprietorisada por la Oracco in de Services Multima

En la Figura 5 se muestra el modulo para los proponentes, responsables y avales (también se encuentra en los módulos de administradores DRI/DAP, Secretaría y Súper-Usuario). Además vemos la tabla con las propuestas que corresponden al proponente que ha ingresado al sistema.

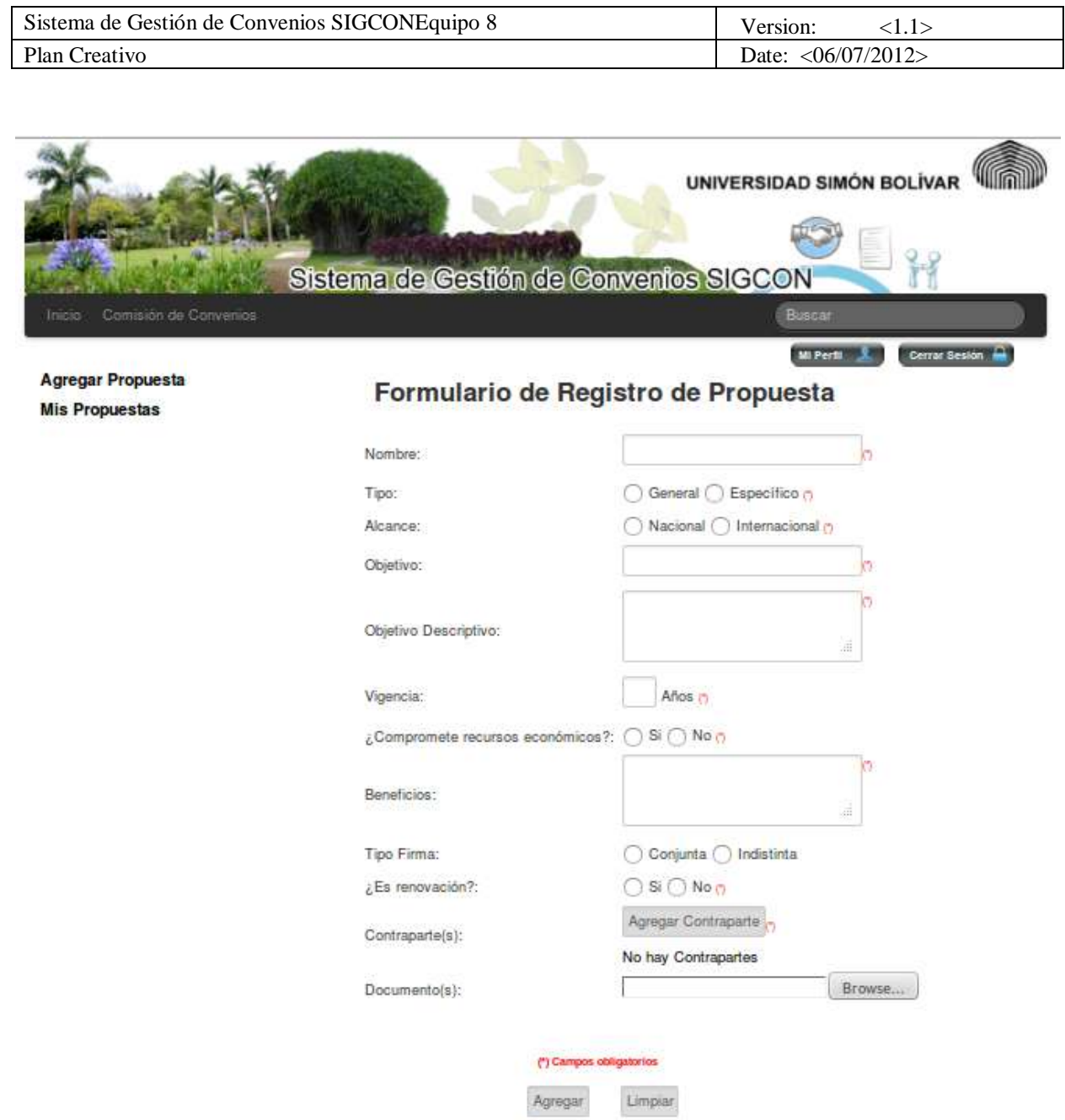

Regresar a la pagina inicial

En la Figura 6 se muestra el formulario para agregar propuestas.

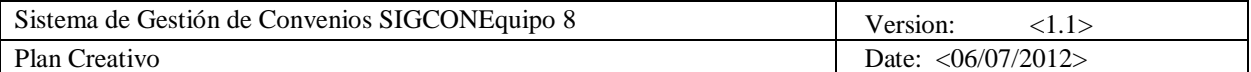

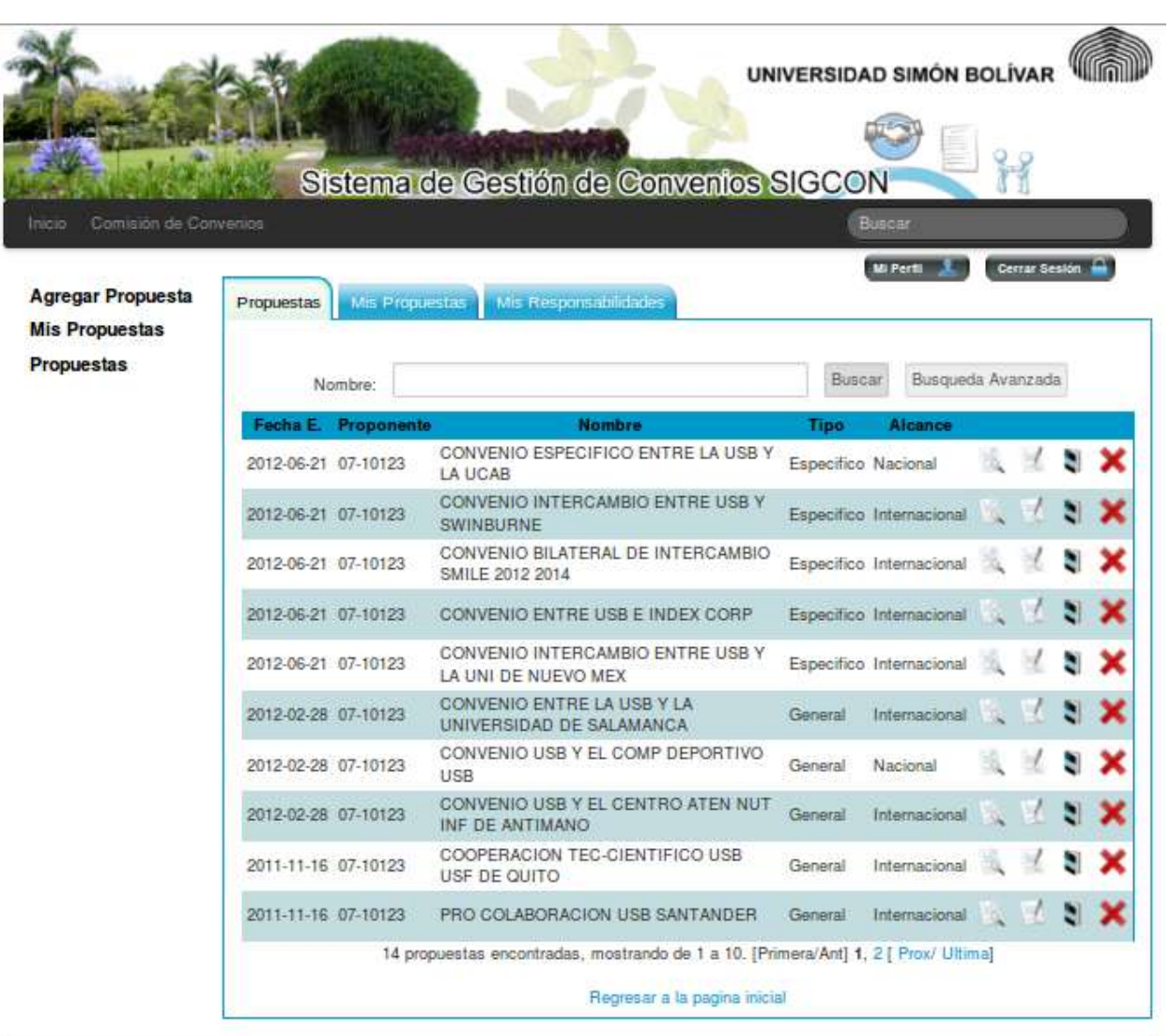

Diseñada y desarcilada por D.E.S.E.A. Universidad Simon Bolivar. Plantila properteenals per la Dirección de Servicios Multivedia

En la figura 7 módulo para los administradores (DRI/DAP, Secretaría o Súper-Usuario). Además vemos la tabla con todas las propuestas del sistema.

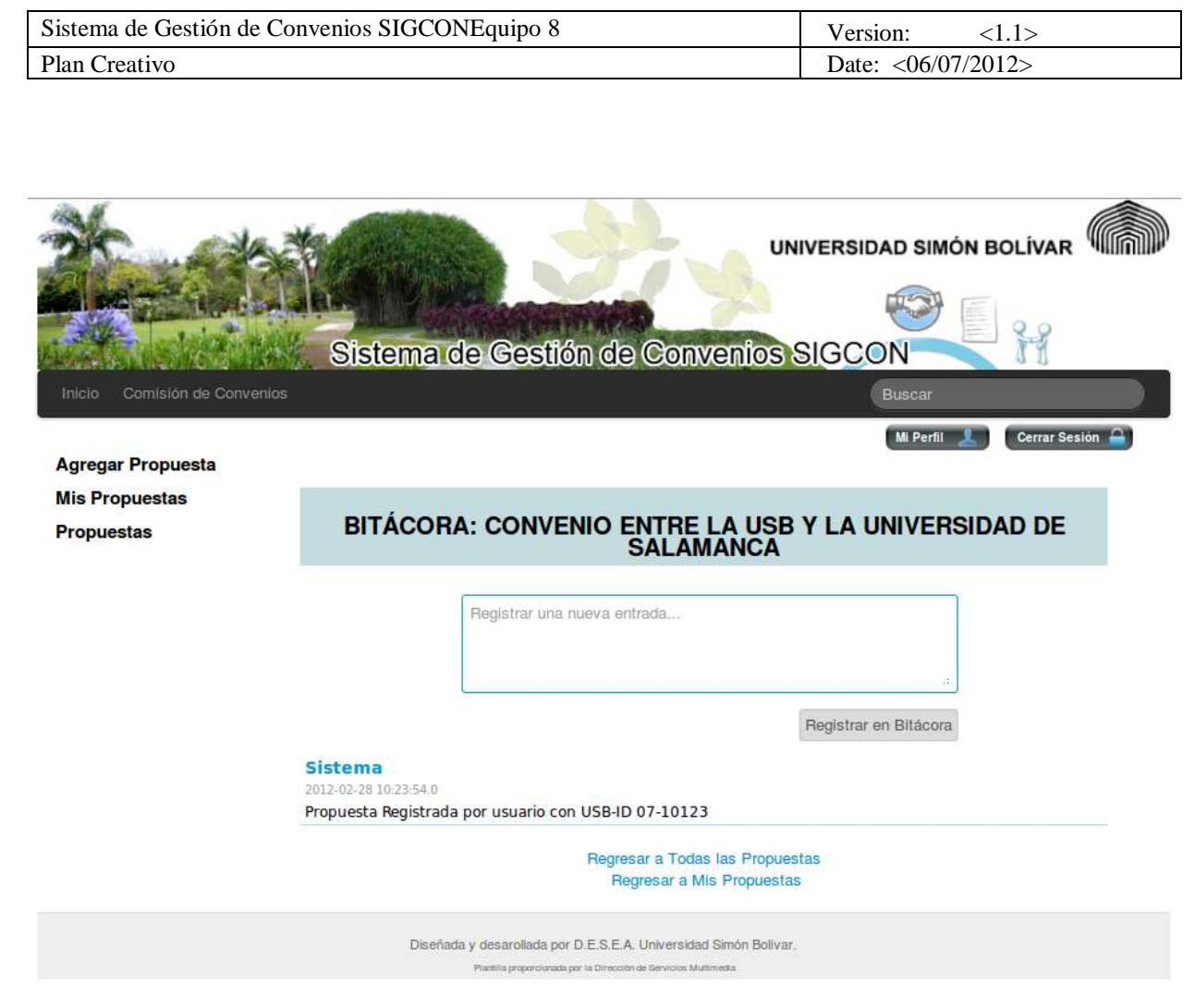

En la figura 8 se muestra la bitácora de la manera en que la manejan los administradores (DRI/DAP, Secretaría o Súper-Usuario).

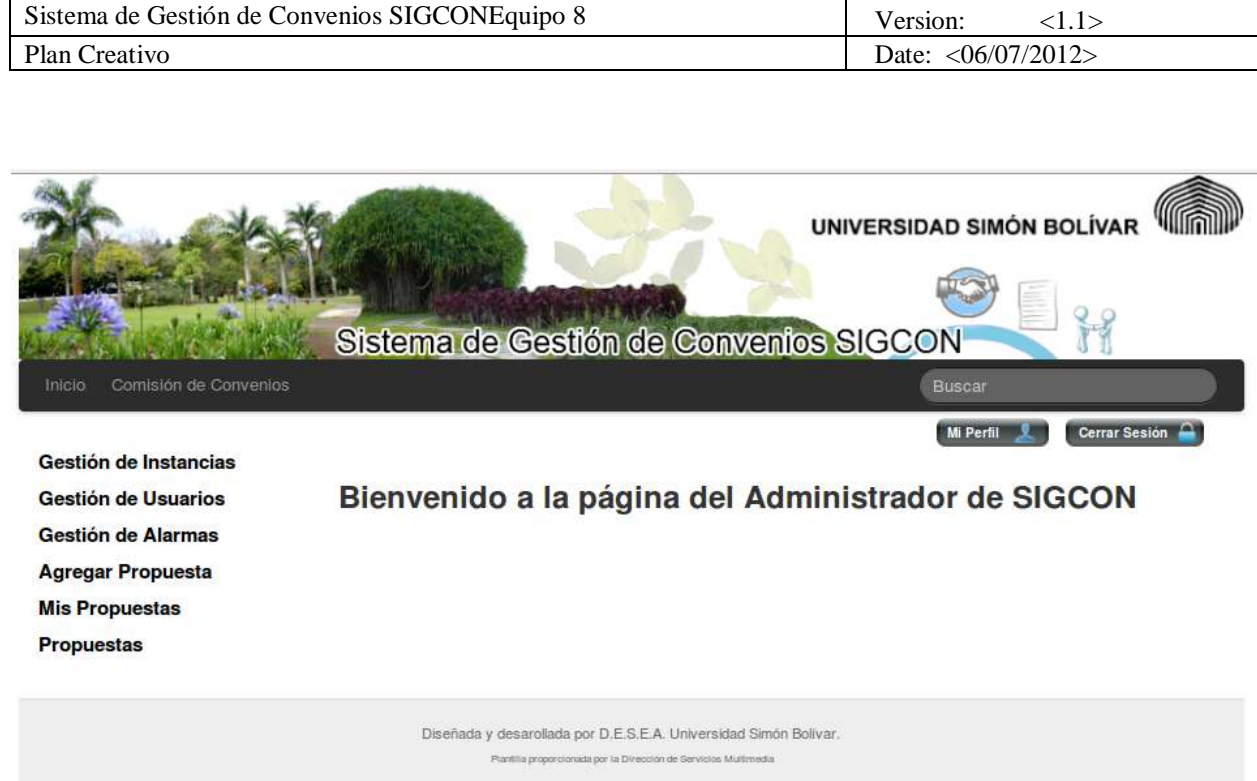

En la Figura 9 se muestra la bienvenida del modulo administrador Súper-Usuario.

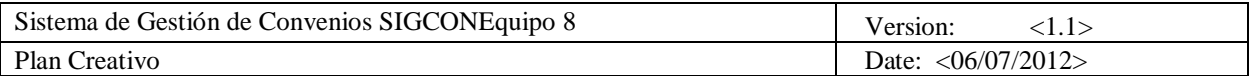

## **3. Carta de Navegación**

A continuación se muestra los diagramas que esquematizan el mapa de navegación del sistema:

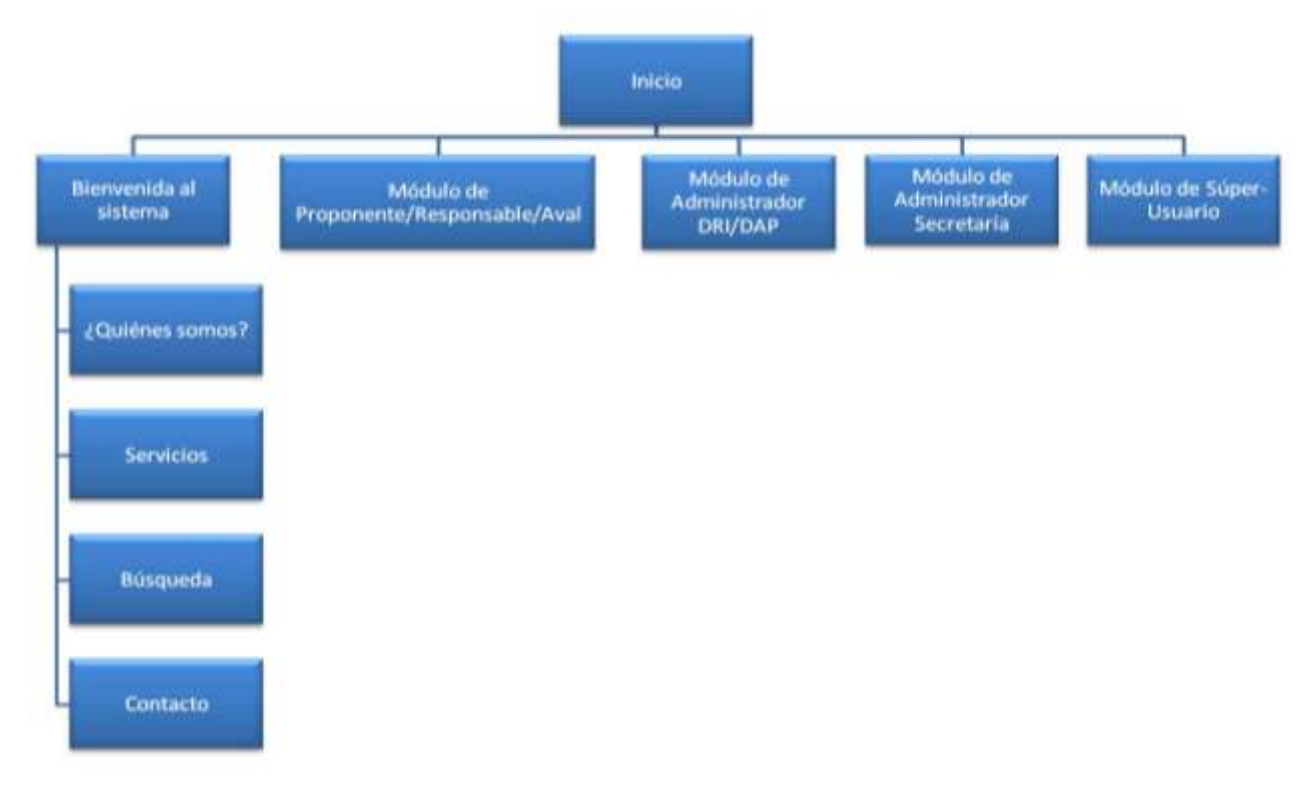

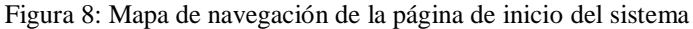

Antes de proseguir con los mapas de navegación de los módulos correspondientes a los diversos usuarios del sistema, se debe aclarar que las funcionalidades son heredadas según el tipo de usuario. La jerarquía es la siguiente:

- 1. Proponente
- 2. Responsable
- 3. Aval
- 4. Administrador DRI/DAP
- 5. Administrador Secretaría
- 6. Súper-Usuario

Donde el usuario de tipo 6 hereda del 5, el 5 hereda del 4 y así sucesivamente. Esto quiere decir que: las opciones que aparecen en el mapa de navegación para los usuarios 1, 2 y 3 (que están en el mismo módulo) también puede hacerlas el usuario 4; las del usuario 4 puede hacerlas el usuario 5 y las del usuario 5 puede hacerlas el usuario 6. Por comodidad de visualización no se repiten en los mapas de navegación de cada módulo las opciones que son heredadas.

Los usuarios proponentes, responsables y avales, por decisión de las clientas, comparten el mismo módulo donde podrán hacer las operaciones que les conciernan. Los usuarios administradores DRI/DAP y administradores Secretaría, a pesar de ser ambos administradores, tienen módulos diferentes dado que secretaría maneja otras funcionalidades además de las que manejan DRI/DAP. Finalmente el modulo súper-usuario, el cual no tiene acotación alguna.

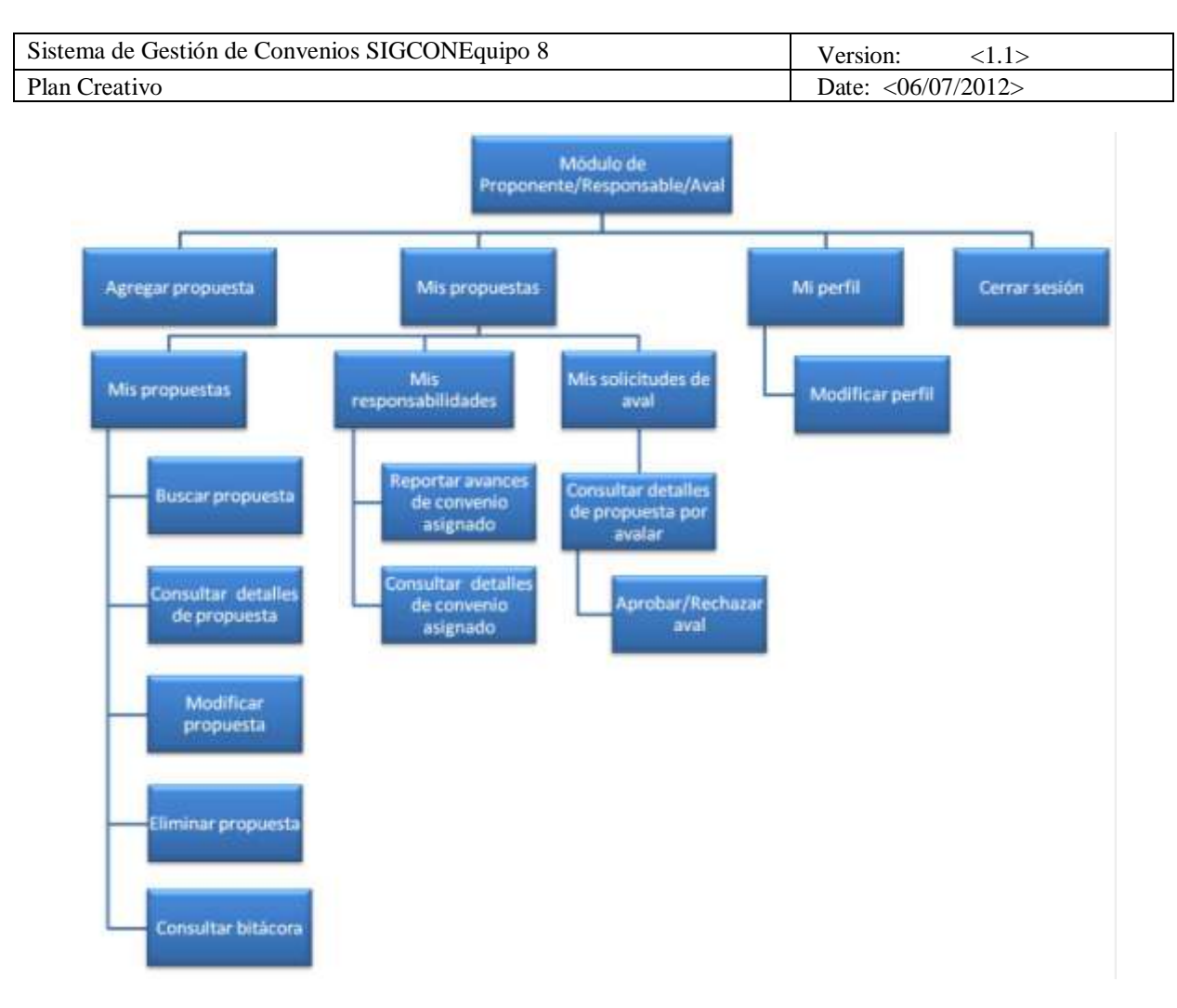

Figura 8: Mapa de navegación del módulo de proponentes, responsables y avales

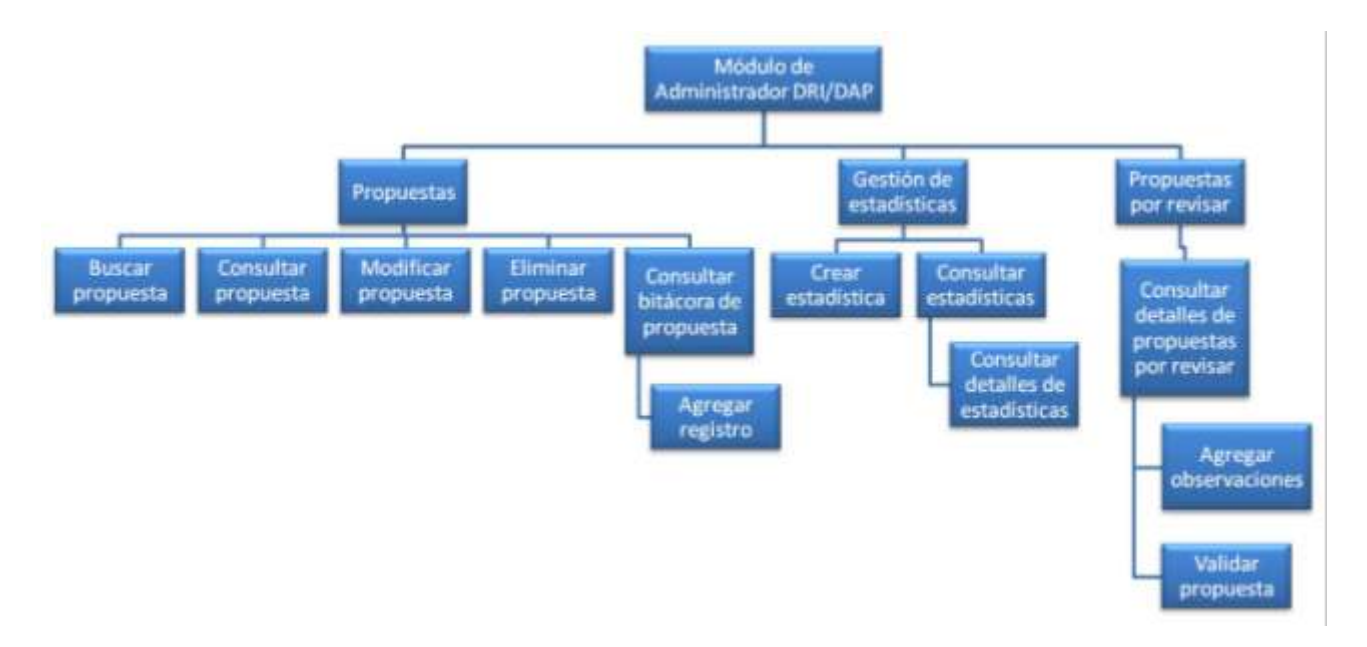

Figura 9: Mapa de navegación del módulo de administradores de tipo DRI/DAP

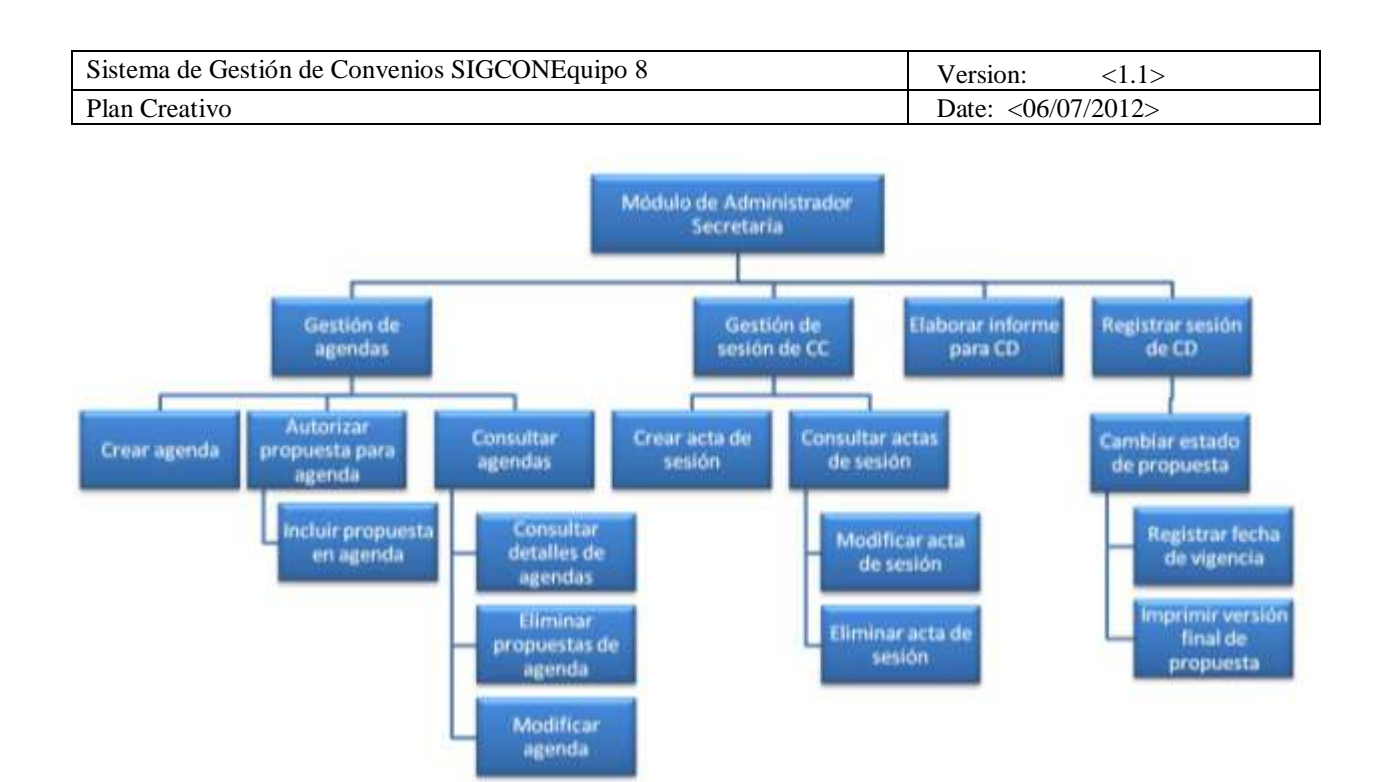

Figura 10: Mapa de navegación del módulo de administradores de tipo secretaría

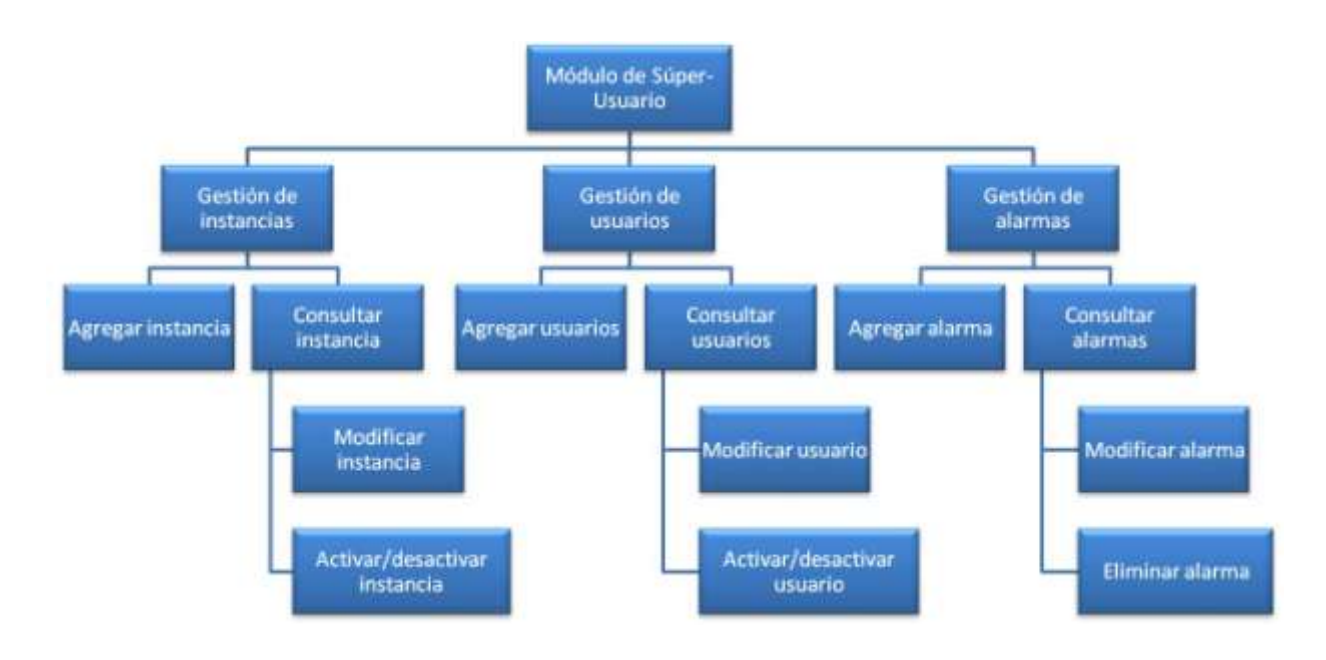

Figura 11: Mapa de navegación del módulo de súper-usuario